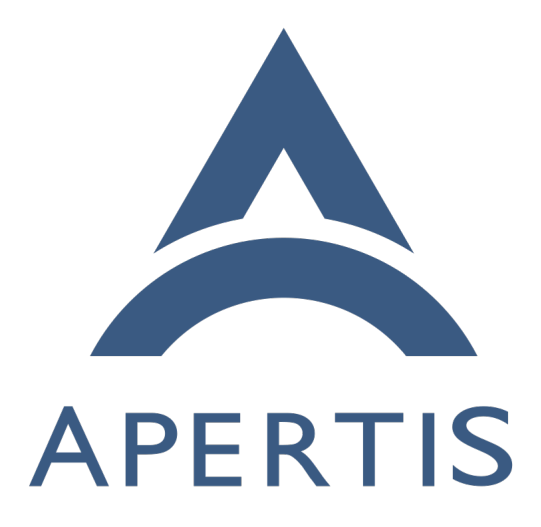

Status Page Review

#### **Contents**

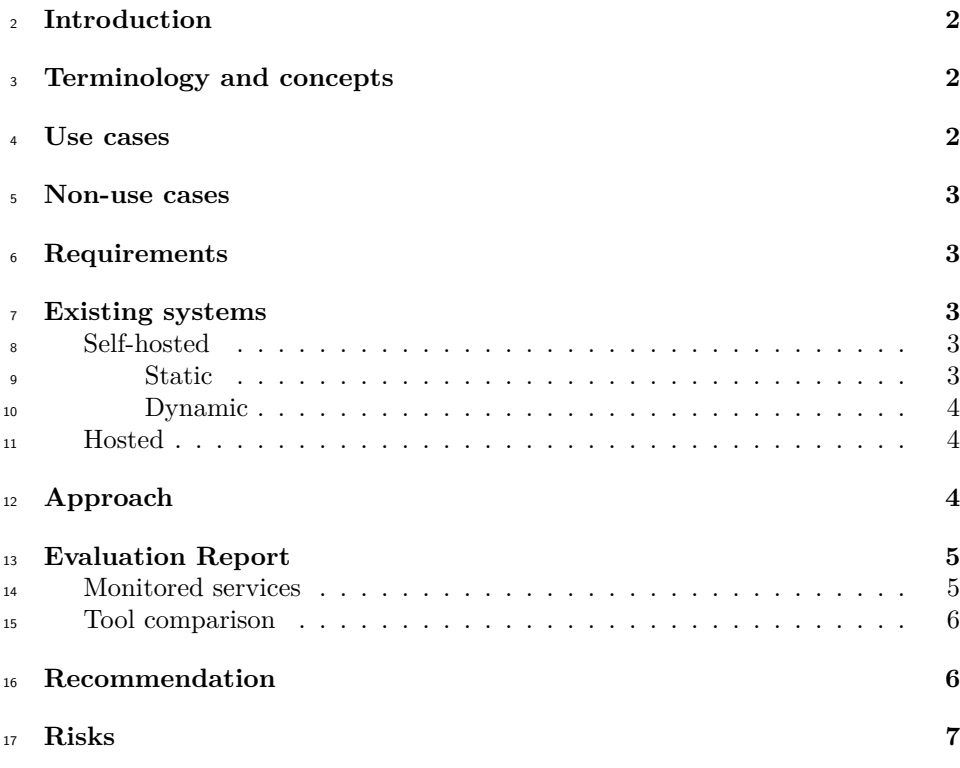

# <span id="page-1-0"></span>**Introduction**

 As interest and use of Apertis grows it is becoming increasingly important to show the health of the Apertis infrastructure. This enables users to proactively discover the health of the resources provided by Apertis and determine if any issues they may be having are due to Apertis or their infrastructure.

## <span id="page-1-1"></span>**Terminology and concepts**

- **Hosted:** Service provided by an external provider that can typically be accessed over the internet.
- <sup>26</sup> **Self-hosted**: Service installed and run from computing resources directly owned by the user.

## <span id="page-1-2"></span>**Use cases**

 • A developer is releasing a new version of a package they maintain, but the upload to OBS is failing and they need to find out if it is a misconfiguration on their part or if the OBS service actually down.

### <span id="page-2-0"></span>**Non-use cases**

 • Providing the Apertis system administrators with a granular over-view of the infrastructure state.

### <span id="page-2-1"></span>**Requirements**

- <sup>36</sup> An automated system monitoring status of user accessible resources pro-vided by the Apertis platform.
- The system displays a simple indication of the availability of the resources.
- The chosen system appears to be actively maintained:
- **–** Hosted services have activity on their website in the last six months **–** Self-hosted projects show signs of activity in the six months
- (Optional) The system is hosted on a distinct infrastructure to reduce
- shared infrastructure that could lead to inaccurate results.

### <span id="page-2-2"></span>**Existing systems**

 Numerous externally hosted services and open source projects are available which provide the functionality required to show a status page.

#### <span id="page-2-3"></span>**Self-hosted**

The self-hosted options fall into 2 categories:

- **Static**: The status page is generated to html pages, stored on a web server which then provides the latest status page when requested.
- **Dynamic**: The page is generated via a web scripting language on the server and served to the user per request.

These include the following options:

#### <span id="page-2-4"></span>**Static**

- [Statusfy](https://marquez.co/statusfy)<sup>[1](#page-2-5)</sup>
- $ClearStatus<sup>2</sup>$  $ClearStatus<sup>2</sup>$  $ClearStatus<sup>2</sup>$  $ClearStatus<sup>2</sup>$
- [CState](https://github.com/cstate/cstate)<sup>[3](#page-2-7)</sup>
- status. $sh^4$  $sh^4$
- [upptime](https://upptime.js.org/) $^5$  $^5$

<span id="page-2-5"></span><https://marquez.co/statusfy>

<span id="page-2-6"></span><https://github.com/weeblrpress/clearstatus/>

<span id="page-2-7"></span><https://github.com/cstate/cstate>

<span id="page-2-8"></span>[https://github.com/Cyclenerd/static\\_status](https://github.com/Cyclenerd/static_status)

<span id="page-2-9"></span><https://upptime.js.org/>

#### <span id="page-3-0"></span>**Dynamic**

- [Cachet](http://cachethq.io/) $^6$  $^6$
- $Gatus^7$  $Gatus^7$  $Gatus^7$

#### <span id="page-3-1"></span>**Hosted**

 Many of the hosted services understandably charge a fee to provide a status page. A small number have free options which provide a basic service. As we are looking for a simple option and as a self-hosted option is expected to cost us very little once setup, we will only be considering the free services. The following options have been found:

- [Better Uptime](https://betteruptime.com/status-page)<sup>[8](#page-3-5)</sup>
- [Freshstatus](https://www.freshworks.com/status-page/)
- [HetrixTools](https://hetrixtools.com/pricing/uptime-monitor/) $^{10}$  $^{10}$  $^{10}$ 
	- [Instatus](https://instatus.com/)

- [Nixstats](https://nixstats.com/)
- [Pagefate](https://pagefate.com/)
	- [Squadcast](https://www.squadcast.com/)<sup>[14](#page-3-11)</sup>
	- [StatusKit](https://statuskit.com/) $^{15}$  $^{15}$  $^{15}$
	- [StatusCake](https://www.statuscake.com/features/uptime/) $^{16}$  $^{16}$  $^{16}$
- Uptime $Robot<sup>17</sup>$  $Robot<sup>17</sup>$  $Robot<sup>17</sup>$

### <span id="page-3-2"></span>**Approach**

 As there are an abundance of tools and services available which provide status page functionality, choosing from these existing solutions will be preferred over a home grown solution, assuming that one can be found to fit our requirements, <sup>83</sup> with a home grown solution only considered if none of the existing solutions are appropriate. Our approach is to:

- Determine services that need to be monitored, this will be critical to dis- count some of the free services that limit the number of services that cam be monitored.
- Each option will be evaluated against the following criteria:

<span id="page-3-14"></span><span id="page-3-13"></span><span id="page-3-12"></span><span id="page-3-11"></span><span id="page-3-10"></span><span id="page-3-9"></span><span id="page-3-8"></span><span id="page-3-7"></span><span id="page-3-6"></span><span id="page-3-5"></span><span id="page-3-4"></span><span id="page-3-3"></span><http://cachethq.io/> <https://github.com/TwinProduction/gatus> <https://betteruptime.com/status-page> <https://www.freshworks.com/status-page/> <https://hetrixtools.com/pricing/uptime-monitor/> <https://instatus.com/>  $^{12}{\rm https://nixstats.com/}$  $^{12}{\rm https://nixstats.com/}$  $^{12}{\rm https://nixstats.com/}$ <https://pagefate.com/> <https://www.squadcast.com/> <https://statuskit.com/>  $^{16}{\rm https://www.statuscake.com/features/uptime/}$  $^{16}{\rm https://www.statuscake.com/features/uptime/}$  $^{16}{\rm https://www.statuscake.com/features/uptime/}$ <https://uptimerobot.com/status-page/>

- **–** Tool provides automated update to status of monitored services
- **–** Tool can be used to monitor all services that we wish to monitor (preferably with some capacity to monitor more in the future if de- $_{92}$  sired).
- **–** Simple interface, providing clear picture of status.
- **–** The tool is actively maintained, either appearing to have active con-
- tributions or in the case of services activity on its website.

### <span id="page-4-0"></span>**Evaluation Report**

#### <span id="page-4-1"></span>**Monitored services**

 The following services could be monitored to gauge the status of the Apertis project:

- **GitLab**: This is the main service used by Apertis developers which hosts the source code used and developed as part of the project.
- $\bullet\text{ Website: This is the main site at [\bullet\text{ Website: This is the main site at \[\bullet\text{ Website: This is the main site at <a href="https://www.aperts.org<sup>18. This is hosted by\]\(https://www.aperts.org<sup>18</sup></sup>. This is hosted by</math><math display=\)](https://www.aperts.org<sup>18</sup></sup>. This is hosted by</math><math display=)$ GitLab pages which is a distinct from the main GitLab service.
- **APT repositories**: This service hosts the .deb packages that are build by the Apertis project. This is required in order to build images or up-date/extend existing apt based installations.
- **Artifacts hosting**: This is where the images built by Apertis are stored along with the OSTree repositories. This service is therefore important for anyone wanting to install a fresh copy of Apertis or update one based on OSTree.
- **OBS**: Apertis utilizes Collabora's instance of the Open Build Service. This performs compilation of the source into .deb packages. Whilst this will not be directly interacted with by most users, it is required to be available for updates to be generated when releases are made to packages in GitLab and there may be some cases where advanced users may need access to **OBS.**
- **LAVA**: Apertis utilizes Collabora's instance of LAVA. This is primarily used to test images built by Apertis and is thus a critical part of the automated QA infrastructure.
- <sup>120</sup> **QA Report App**: This records the outcome of LAVA runs and displays <sup>121</sup> the test cases used for QA.
- <sup>122</sup> **hawkBit**: This is a deployment management system that is being inte- grated into Apertis. It provides both a web UI and rest API. Both of these should be monitored.

 Whilst this list could arguably be reduced a little to just target core services, it would be prudent to choose a service that would allow Apertis room to grow and add services that need monitoring.

<span id="page-4-2"></span><https://www.apertis.org>

#### <span id="page-5-0"></span><sup>128</sup> **Tool comparison**

<sup>129</sup> The following table was created whilst evaluating the options listed under ex-

<sup>130</sup> isting systems. To save time, where it was apparent that the option was not

<sup>131</sup> going to meet the initial criteria, no further attempt was made to evaluate later

<sup>132</sup> criterion, hence the lack of answers on less suitable options.

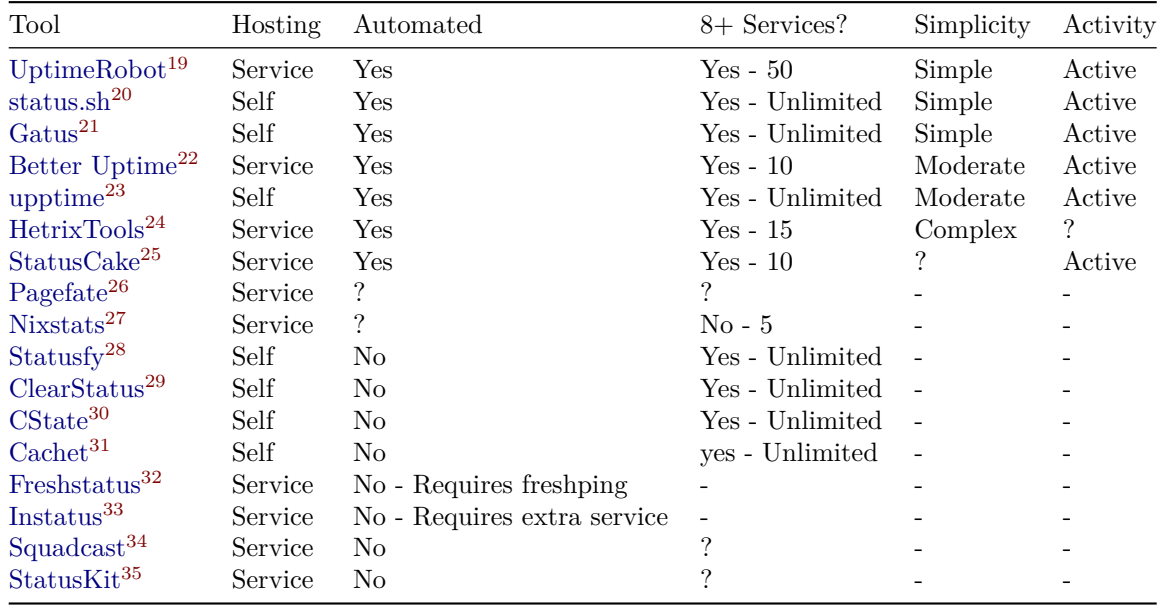

## <span id="page-5-1"></span><sup>133</sup> **Recommendation**

<sup>134</sup> Based on the above evaluation, the top 4 options would appear to be:

<span id="page-5-18"></span><span id="page-5-17"></span><span id="page-5-16"></span><span id="page-5-15"></span><span id="page-5-14"></span><span id="page-5-13"></span><span id="page-5-12"></span><span id="page-5-11"></span><span id="page-5-10"></span><span id="page-5-9"></span><span id="page-5-8"></span><span id="page-5-7"></span><span id="page-5-6"></span><span id="page-5-5"></span><span id="page-5-4"></span><span id="page-5-3"></span><span id="page-5-2"></span><sup>19</sup><https://uptimerobot.com/status-page/> <sup>20</sup>[https://github.com/Cyclenerd/static\\_status](https://github.com/Cyclenerd/static_status) <sup>21</sup><https://github.com/TwinProduction/gatus> <sup>22</sup><https://betteruptime.com/status-page> <sup>23</sup><https://upptime.js.org/> <sup>24</sup><https://hetrixtools.com/uptime-monitor/> <sup>25</sup><https://www.statuscake.com/features/uptime/> <sup>26</sup><https://pagefate.com/> <sup>27</sup><https://nixstats.com/> <sup>28</sup><https://marquez.co/statusfy>  $\sp{29}{\rm https://github.com/weeblrpress/clearstatus/}$  $\sp{29}{\rm https://github.com/weeblrpress/clearstatus/}$  $\sp{29}{\rm https://github.com/weeblrpress/clearstatus/}$ <sup>30</sup><https://github.com/cstate/cstate> <sup>31</sup><http://cachethq.io/> <sup>32</sup><https://www.freshworks.com/status-page/> <sup>33</sup><https://instatus.com/> <sup>34</sup><https://www.squadcast.com/> <sup>35</sup><https://statuskit.com/>

- Better Uptime
- Gatus
- status.sh
- UptimeRobot

 The choice can be further slimmed by making a decision between a service and a self-hosted solution.

 A self-hosted solution has the advantage that it will remain available long-term, not being reliant on an outside provider, however they will also require main- tenance and up keep. An externally provided service has the advantage that it is hosted on distinct infrastructure from that hosting the other Apertis ser- vices and thus less likely to be made unavailable by a fault affecting the whole platform. An external service is also likely to provide a more independent and reliable evaluation of the platform status.

 Based on this our recommendation would be to utilize UptimeRobot to provide a status page for Apertis.

## <span id="page-6-0"></span>**Risks**

 • UptimeRobot stops providing free service: In the event that the free ser- vice ceases to be offered or changes such that it is no longer suitable to Apertis, it would appear to be fairly trivial to migrate to an alternative service or decide to self-host.